## ENGETS

## **MANUAL DE INSTRUÇÕES**

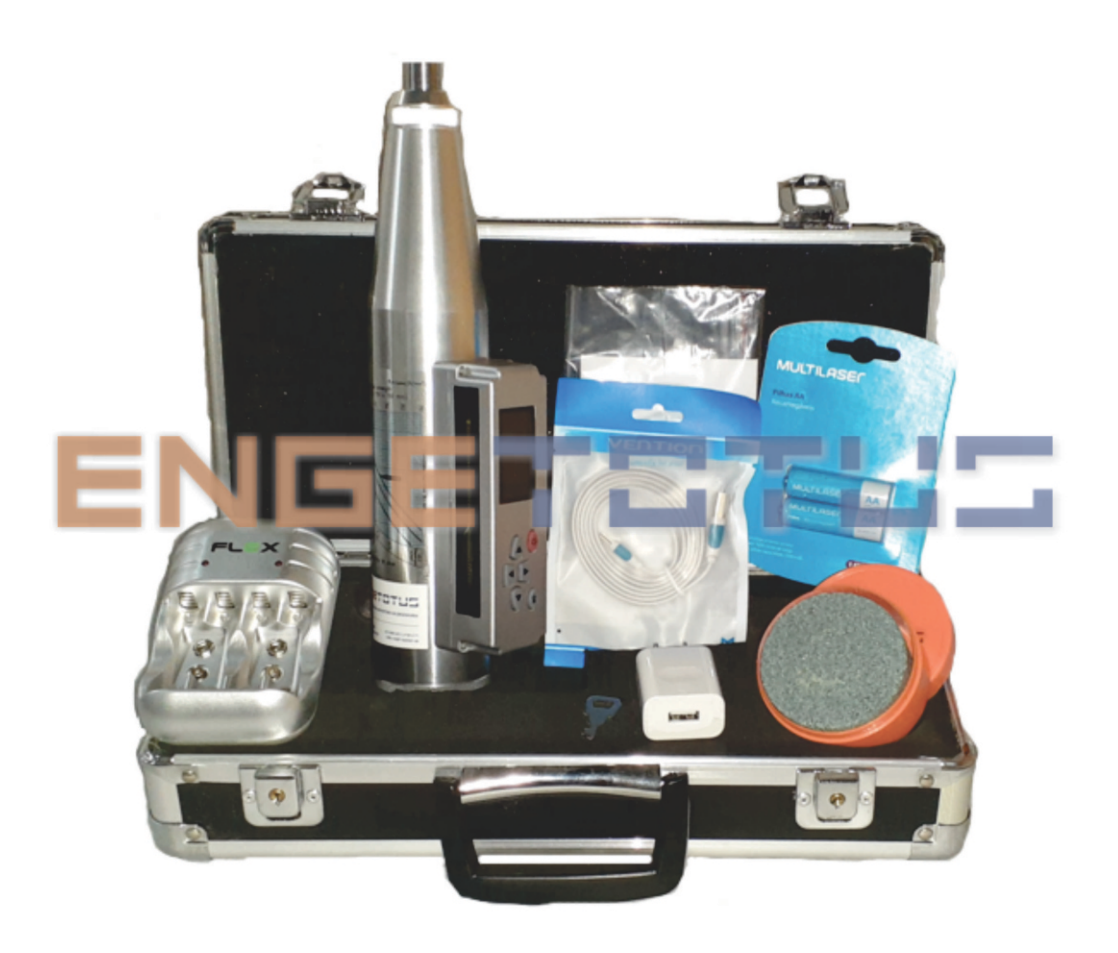

ESCLERÔMETRO DIGITAL MICROPROCESSADO Código: 300.160

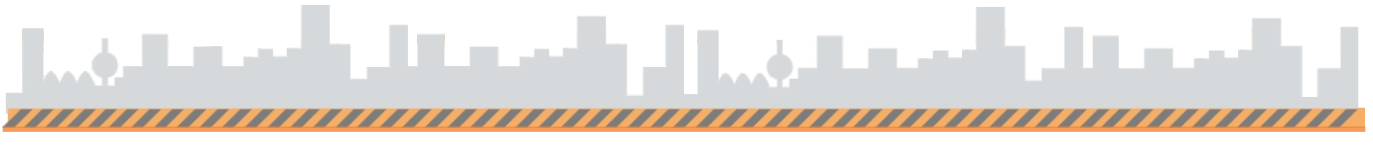

WWW.ENGETOTUS.COM.BR

## ENGET:

## **CONTEÚDO**

1 – INTRODUÇÃO (Páginas 3) . SOBRE O EQUIPAMENTO . ESPECIFICAÇÕES TÉCNICA 2 – ESTRUTURA DO EQUIPAMENTO (Páginas 4) . PEÇAS E COMPONENTES 3 – INSTRUÇÕES DE USO (Páginas 5, 6, 7, 8, 9 e 10) . INSTALAÇÃO . OPERAÇÃO 4 – INSTRUÇÕES GERAIS (Páginas 11) . SEGURANÇA . MANUTENÇÃO 5 – POLÍTICA E PRIVACIDADE (Página 12) 6 – GARANTIAS E DEVOLUÇÕES (Páginas 12, 13 e 14)

### **Obrigado por escolher a ENGETOTUS!**

Neste manual, você encontrará todas as informações sobre o seu equipamento. Antes de utilizá-lo, leia atentamente as instruções e guarde o manual para futuras consultas. | Versão: 04/2020

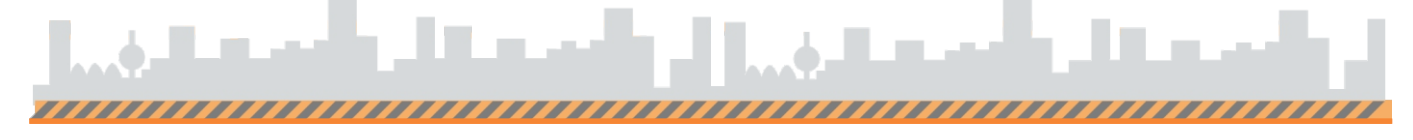

### 1. INTRODUÇÃO

#### 1.1 SOBRE O EQUIPAMENTO

O Esclerômetro Digital Microprocessado é um produto de alta tecnologia, especialmente projetado para realizar testes ''*in situ*'' de resistência à compressão de concreto, aplicado ao componente de resistência à compressão, de concreto endurecido para teste não destrutivo (NDT) em projetos de construção. É um equipamento para a determinação rápida e fácil da resistência do concreto e da dureza dos materiais de construção. Suas funções digitais permitem um número de testes mais rápido e maior, obtendo resultados melhores e testes de qualidade. É um instrumento bom e útil para organizações de controle de qualidade e inspeção.

#### 1.2 ESPECIFICAÇÕES TÉCNICAS

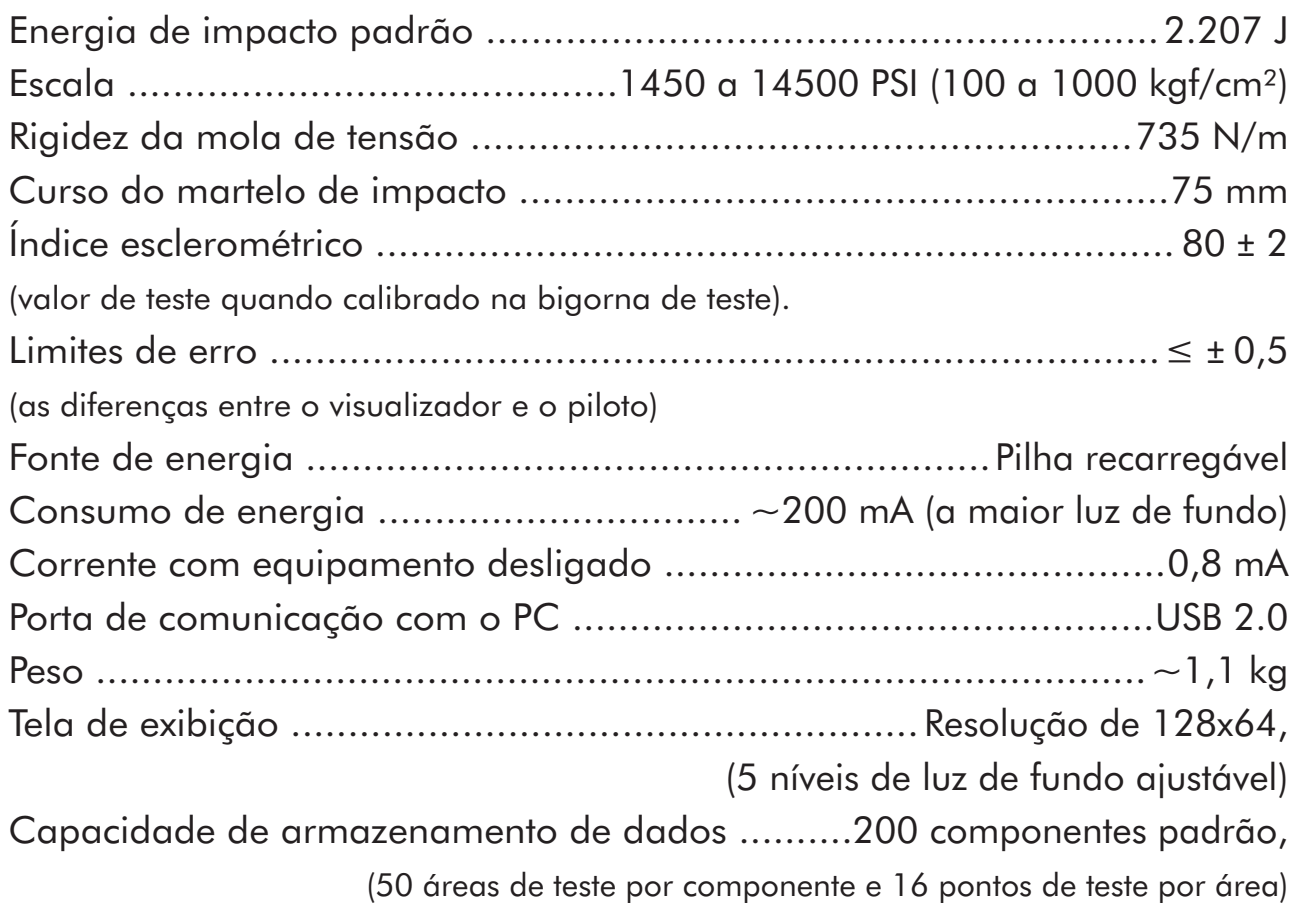

### 2. ESTRUTURA DO EQUIPAMENTO

- 2.1 PEÇAS E COMPONENTES
- . Esclerômetro Digital Microprocessado
- . Cabo de conexão com entrada USB 2.0
- . Manual e CD com Software
- . Maleta portátil
- . Pilha Recarregável (2) e carregador
- . Pedra porosa (1)

#### **NOTA: É expressamente proibido conectar a pilha alcalina ao computador. Ou seja, carregar a pilha pelo computador, pois tem risco explosivo!**

INFORMAÇÕES TÉCNICAS: Possui uma estrutura integrada do corpo (parte externa do equipamento) com a parte interna composta por: trava, indicador, martelo, mola e êmbolo.

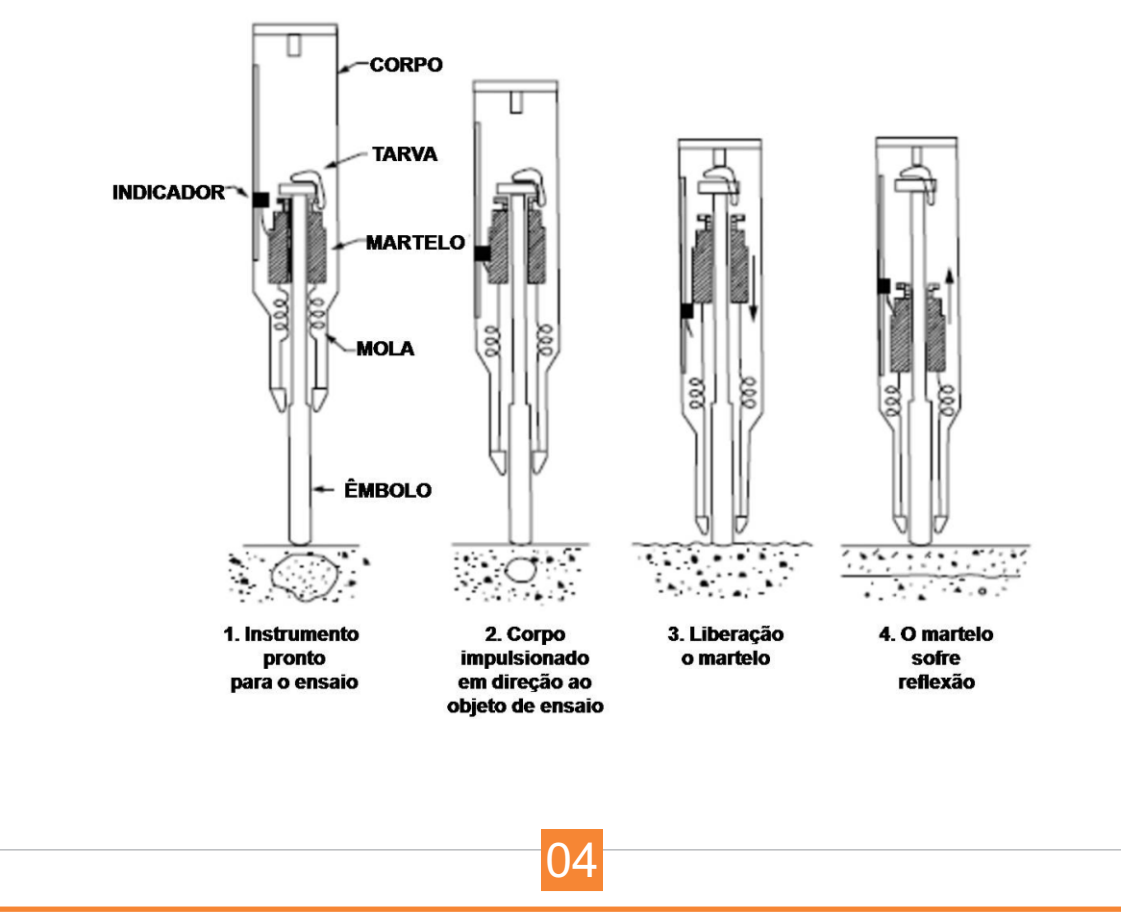

### 3. INSTRUÇÕES DE USO

#### 3.1 INSTALAÇÃO

- . Fácil de transportar e tornar o trabalho eficiente.
- . Display OLCD, interface inglesa e operação familiar.
- . Função de gravação automática única, para melhor eficiência da medição.
- . Atendem completamente a solicitação de longo tempo no teste do local.
- . Adotando interface USB, como disco flash U, não precisa de driver especial.
- . Possui função de calendário e relógio em tempo real, podendo gravar automaticamente a data do teste.
- . Função de baixo consumo de energia avançada, pode ser definido o nível de luz de fundo da tela, com bloqueio e desligamento automático.

#### 3.2 OPERAÇÃO

Mantendo pressionada a tecla POW (cor vermelha) entrará na interface principal - Figuras 1 e 2.

- **POW** tem função de cancelar e retornar.
- **OK** tem a função de determinar a chave.

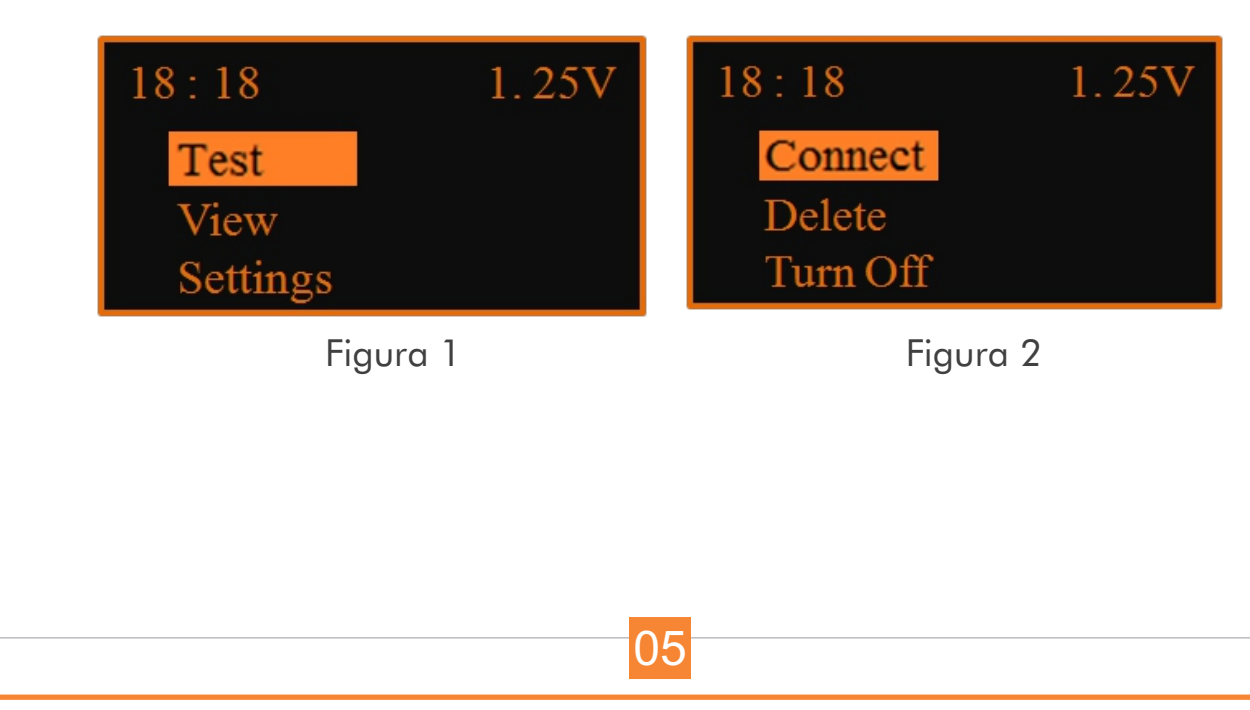

### 3. INSTRUÇÕES DE USO

#### 3.2 OPERAÇÃO

. Test (Teste): Entra na interface de configuração de parâmetros, Figura3. Configure o parâmetro e pressione OK para testar.

- . View (Ver): analisa os dados que foram testados.
- . Settings (Configurações): Configure as funções e a hora.
- . Connect (Conectar): Entre na conexão do PC.
- Apenas pressione esta função, para transferência dos dados.
- . Delete (Apagar): Apaga todos os dados no equipamento.
- . Turn off (Desligar): Desliga o equipamento.

- TIPOS DE OPERAÇÕES:

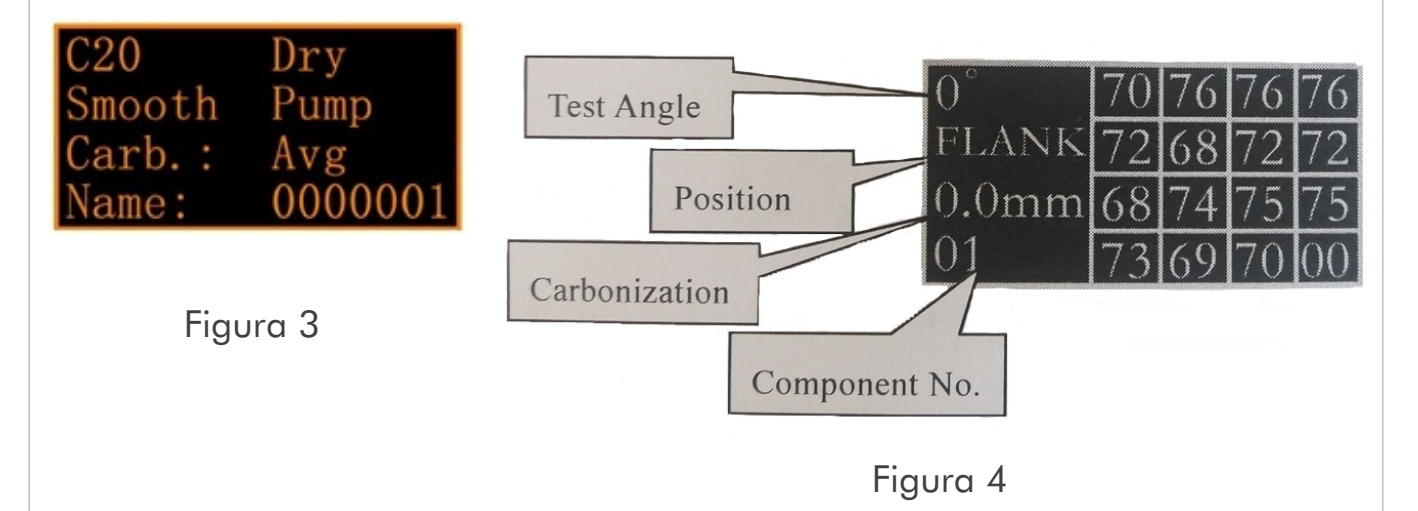

. Test (Teste): Pressione OK, e entre na configuração do parâmetro,

Figura 3.

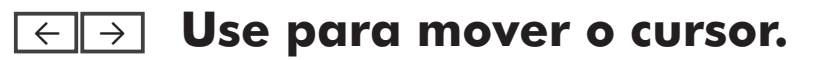

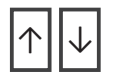

<sup>↑</sup> <sup>↓</sup> **Use para alterar o parâmetro.**

### 3. INSTRUÇÕES DE USO

#### 3.2 OPERAÇÃO

- TIPOS DE OPERAÇÕES:

O nome do componente é gerado automaticamente.

Quando terminar um teste de componente, ele entrará na próxima interface de teste automaticamente, Figura 4. Pressione OK para entrar na interface de teste.

. View (Visualizar): Revise os dados de teste salvos no equipamento.

#### **Use para selecionar o componente.**  $\uparrow$   $||\downarrow$

. Pressione OK para ver os dados deste componente, Figura 5.

. Adicione os dados (Add the data): Fgura 3, os dados dos parâmetros podem ser adicionados ou carregados.

. Sair (Exit): Pressione POW para retornar a interface principal.

#### - DESCRIÇÃO DAS OPERAÇÕES:

. Settings (Configurações): Veja a Figura 6.

. Auto off (Auto Desligado): dividido em 5 classes - 1 min, 2 min, 5 min, 10 min, 30 min e desligado.

. Nível de BRI: dividido em 5 classes

. Valor da CAL: Dividido em 3 classes (quando o valor da escala tem desvio com valor digital, você pode usar esta função):

- 1 Quando o valor R estiver abaixo de 40, ajuste o primeiro.
- 2 Quando o valor R estiver entre 40 e 80, ajuste o segundo.

3 - Quando o valor R for até 80, ajuste o terceiro.

. Connect (Conectar): Esta função considera o equipamento como um prato U. Não há necessidade de instalar o drive. A operação como o prato de U realiza a transmissão de dados, Figura 7.

. Turn off (Desligar): Pressione OK para desligar o equipamento.

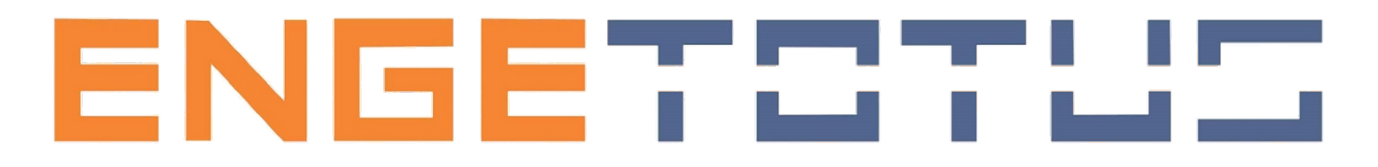

- 3. INSTRUÇÕES DE USO
- 3.2 OPERAÇÃO
- DESCRIÇÃO DAS OPERAÇÕES:

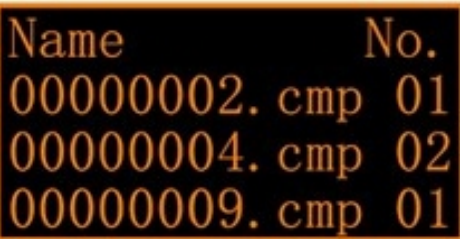

Figura 5

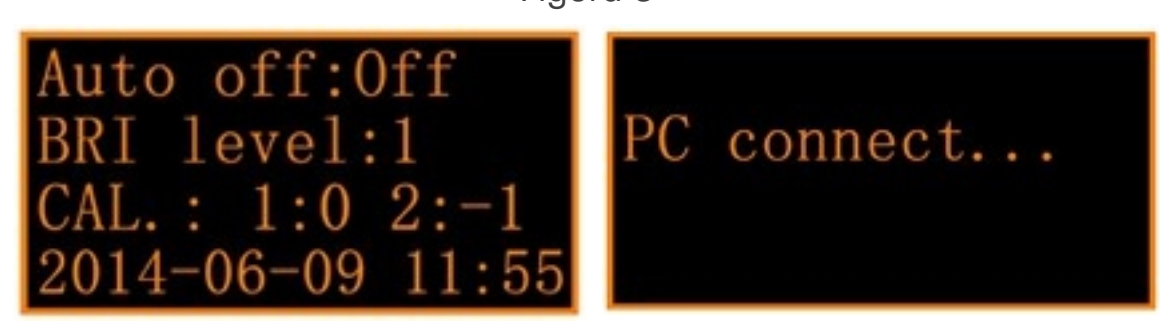

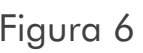

Figura 6 Figura 7

- INSTALANDO O SOFTWARE:

Insira no disco do software e instale as instruções. Clique duas vezes no software SETUP do disco e escolha uma pasta de destino, siga o próximo passo até concluir a instalação.

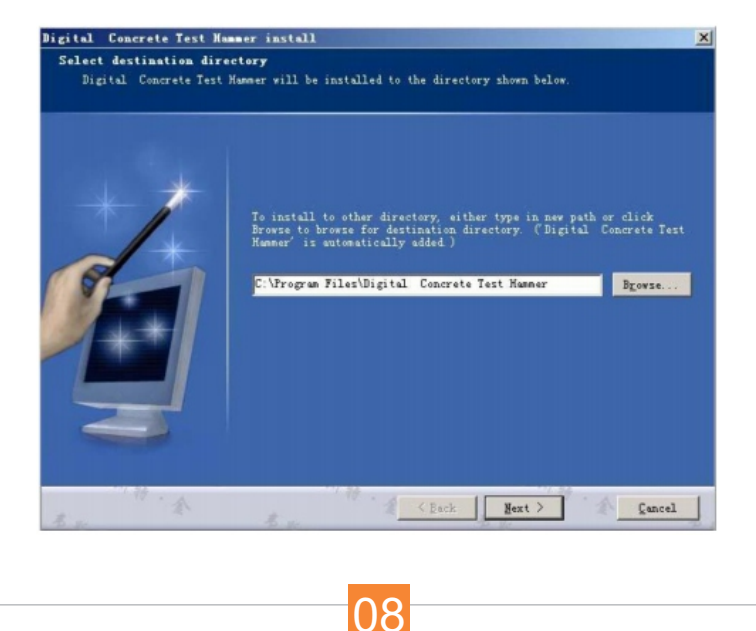

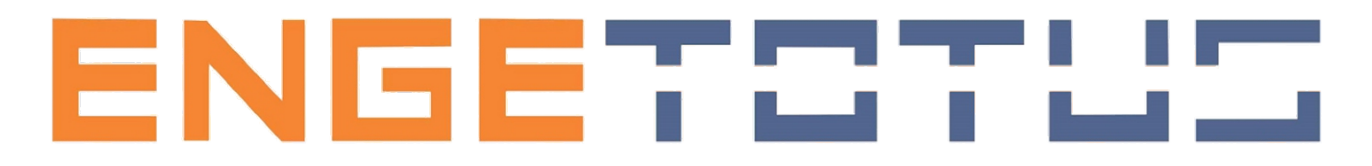

### 3. INSTRUÇÕES DE USO

#### 3.2 OPERAÇÃO

- OPERAÇÃO DE SOFTWARE: Operação de software Interfaces.

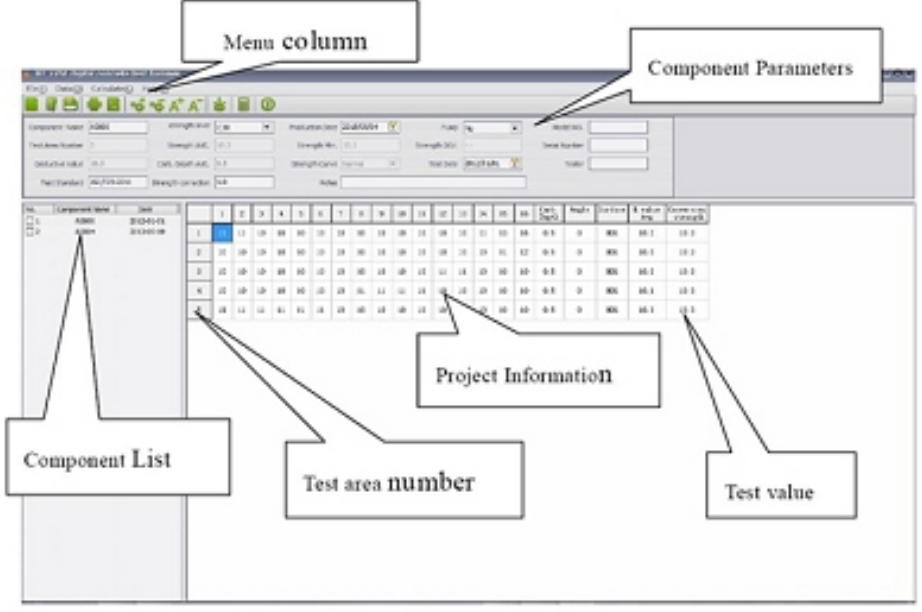

- . Novos arquivos de projeto.
- . Ao clicar no menu novo e arquivo, podemos criar um novo arquivo.
- . Documentos de engenharia abertos.
- . Ao clicar em abrir no menu de arquivos, podemos abrir um arquivo existente.

. Importar os dados dos componentes (em primeiro lugar, na interface de comunicação após o PC conectado).

. Clique com o botão direito na lista de componentes, aparecerá a janela de diálogo (Import / Delect): Import Component (I)

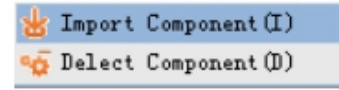

. Escolha o componente de importação, podemos carregar a data do componente no computador ou martelo de teste.

. Os dados do componente serão mostrados na coluna de parâmetros do componente e podemos editar as informações do componente aqui. *(endereço de dados: H: \ DATA \ A0001.cmpor .tmp).* Esses dados podem ser salvos no arquivo de projeto de \*.prj no PC.

OS

# ENGET

### 3. INSTRUÇÕES DE USO

#### 3.2 OPERAÇÃO

- OPERAÇÃO DE SOFTWARE:
- . Excluir dados do componente.
- . Excluir os dados de um componente escolhidos na lista de componentes.
- . Relatório de Exportação:

 Podemos revisar o relatório clicando em imprimir revisão no menu de arquivos. Você pode exportar o relatório com o Excel, PDF HTML, Word, JPG clicando em salvar.

. Para imprimir: clique em arquivo e imprimir.

#### - PARA MELHOR FUNCIONAMENTO DO PRODUTO:

A fim de manter a confiabilidade e resultado com precisão do Esclerômetro, deve ser aferido periodicamente, de acordo com a Calibração Padrão: . Após realizar 2000 golpes, deve calibrar o equipamento com o auxilio da bigorna de aço para calibração padrão. A bigorna de aço de calibração para o esclerômetro de teste deve ter dureza de HRC58  $\sim$  62 e massa de 16kg.

. Um Esclerômetro qualificado pode obter um valor de Rm =  $80 + (-2)$ .

. Para manter uma boa precisão, devemos ter cuidado com a operação e armazenamento. A manutenção diária é fortemente recomendada:

1- Antes de guardar o equipamento na mala após cada trabalho de teste, realizar a limpeza, muita sujeira irá influenciar a precisão e até mesmo tornar o instrumento fora do trabalho.

2- Não teste o equipamento por diversão, ou teste objetos de metal pouco nítidos.

3- Geralmente, limpar o núcleo da máquina é definitivamente bom após muito tempo de uso ou depois de usado em local sujo.

4- Por fim, calibre-o na bigorna.

## ENGET

### 4. INSTRUÇÕES GERAIS

#### 4.1 SEGURANÇA

. Este equipamento foi desenvolvido para trabalhar com segurança em uso normal e operado de acordo com as orientações deste manual, sempre se oriente através dos procedimentos de segurança de sua empresa garantindo a saúde e segurança do operador.

. Realize a limpeza após o uso, evitando danos e garantindo maior durabilidade para seu equipamento.

. Use adequadamente o EPI (Equipamento de Proteção Individual), para uma operação segura.

#### 4.2 MANUTENÇÃO

. Limpe o equipamento após o uso.

. Realize a manutenção de seu equipamento apenas com pessoas qualificadas e somente com peças de reposição originais, caso contrário, pode causar danos ao operador ou à máquina.

. Em caso de quebra, envie o equipamento para a assistência técnica.

#### **NOTA:**

A manutenção do equipamento quando realizada na fábrica Engetotus, cabe ao cliente arcar com os custos de frete ida/volta. Qualquer substituição de peça ou serviços especializados, serão avisados ao cliente antes de serem executados quaisquer reparos.

# ENGER

### 5. POLÍTICA E PRIVACIDADE

. A Engetotus possui compromisso com a privacidade e a segurança de seus clientes durante todo o processo de navegação e compra. Os dados cadastrais dos clientes não são vendidos, trocados ou divulgados para terceiros, exceto quando essas informações são necessárias para cobrança, para participação em promoções solicitadas pelo próprio cliente, ou para o processo de entrega, no qual são peças fundamentais, visando a segurança na chegada das mercadorias, de acordo com nossos prazos. Eventualmente, a solicitação de algumas informações, envio de promoções e contato podem ser feitos por meio de relação direta da Engetotus com os usuários via e-mail ou telefone. . A Engetotus utiliza *cookies* e informações de sua navegação com o objetivo de traçar um perfil do público que visita o site e aperfeiçoar sempre seus produtos, serviços, conteúdos, garantindo melhor atendimento para você e sua empresa. Este registro de dados é feito de forma automatizada, e mantém o mais absoluto sigilo de informações. As eventuais alterações em nossa política de privacidade serão devidamente comunicadas, e disponibilizadas neste espaço. Quaisquer dúvidas poderão ser esclarecidas pelo contato conosco através do e-mail: contato@engetotus.com.br.

### 6. GARANTIAS E DEVOLUÇÕES

#### 6.1 TERMOS DE GARANTIA

A garantia deste equipamento é de 1 (um) ano a contar da data de emissão da Nota Fiscal. Entende-se por essa garantia, a reposição ou recuperação gratuita de peças que apresentarem defeito de fabricação (salvo manuseio indevido ou alterações feitas por terceiros), após devidamente constatado pelo departamento técnico da fábrica. As despesas de transporte ou eventuais visitas de nosso técnico ocorrerão por conta do cliente.

#### 6.2 CANCELAMENTO OU DESISTÊNCIA DA COMPRA QUE ESTÁ COM A TRANSPORTADORA

Em caso de desistência da compra após a emissão da nota fiscal, recuse a entrega do produto. Após o retorno do mesmo ao nosso Centro de Distribuição, será processada a restituição do valor total pago pela compra, seguindo a mesma forma de pagamento.

## ENGET

### 6. GARANTIAS E DEVOLUÇÕES

#### 6.3 GARANTIA

A solicitação de troca em garantia deverá ser comunicada ao setor de atendimento ao cliente, no prazo máximo de 7 (sete) dias corridos. Devendo entrar em contato com a Engetotus para comunicar problemas, obter esclarecimentos e/ou orientações. Durante o prazo de garantia legal, os produtos com defeitos de fabricação, que não puderem ser reparados pelos fabricantes e/ou por suas respectivas assistências técnicas credenciadas poderão, com documentos que atestem a presença do defeito, ser devolvidos à Engetotus, preferencialmente, na embalagem original. Sendo indispensável e obrigatório o acompanhamento da DANFE (Documento Auxiliar da Nota Fiscal Eletrônica), do manual técnico e todos os itens/acessórios que o acompanhe. Atenção: A Engetotus isenta-se da obrigação de atender às solicitações de troca ou cancelamento de qualquer produto devolvido, sem que haja comunicação ao setor de atendimento ao cliente, fora do prazo acima estabelecido, com ausência de itens/acessórios que o acompanham, sem documento que ateste o defeito, ou se for identificado mau uso.

#### 6.4 DEVOLUÇÕES

Todas as ocorrências que envolvam troca ou devolução devem ser feitas no prazo de até 7 (sete) dias, a contar da data da entrega, devidamente comunicadas através do e-mail. A Engetotus isenta-se da obrigação de atender às solicitações de troca ou devolução de qualquer produto devolvido sem essa comunicação, fora do prazo acima estabelecido ou com ausência de itens/acessórios que o acompanham. Para solicitar a devolução de qualquer item, seguir as instruções: - Fazer contato com nosso departamento comercial, através do telefone ou por e-mail; - Acondicionar o produto em sua embalagem original, ou em caso de dano da mesma, aceitaremos embalagem similar; - Devolver todos os itens/acessórios que acompanham o produto; - Anexar a segunda vida do DANFE (Documento Auxiliar da Nota Fiscal Eletrônica) recebida no ato da entrega; - Relatar , no verso do DANFE, o motivo da devolução; - Emitir Nota Fiscal de devolução, destacando todos os impostos do DANFE. Após a devolução, será acordado entre as partes o ressarcimento do valor ou crédito.

### 6. GARANTIAS E DEVOLUÇÕES

#### 6.5 PRAZO PARA RESOLUÇÃO DA TROCA

A Engetotus tem até 30 (trinta) dias corridos, contados a partir da data do recebimento do produto em seu Centro de Distribuição, para verificar se a solicitação preenche os requisitos da Política de Trocas e Devoluções. Em caso afirmativo, enviará outro produto ao cliente, respeitando o prazo de entrega a ser comunicado. No caso de produtos comprados de vendedores parceiros, o prazo de 30 (trinta) dias corridos, para a realização da troca, passa a contar a partir do recebimento do produto em seus respectivos Centros de Distribuição.

#### 6.6 TROCA OU CANCELAMENTO DE COMPRA

A devolução de qualquer produto só pode ser realizada no prazo de até 7 (sete) dias, a contar da data de entrega. Nesse período, se o produto apresentar qualquer defeito, ou se você estiver insatisfeito(a) com a compra, comunique nosso setor de atendimento ao cliente, e solicite a troca. Para trocar o produto, deverá ser observada a seguinte condição: O produto deverá ser encaminhado na embalagem original (ou em caso de avaria na embalagem, utilizar uma similar), sem indícios de uso, sem violação do lacre original do fabricante, acompanhado do DANFE (Documento Auxiliar da Nota Fiscal Eletrônica), do manual técnico e de todos os itens-acessórios.

#### 6.7 RESTITUIÇÃO DO VALOR PAGO

Em compras pagas com boleto bancário, ou débito em conta, a restituição será efetuada por meio de depósito bancário, em até 10 (dez) dias úteis, somente na conta corrente do(a) comprador(a), que deve ser individual. É necessário que o CPF/CNPJ do titular da conta corrente seja o mesmo que consta no pedido (CPF/CNPJ do cliente). A restituição dos valores será processada somente após o recebimento e análise do produto no Centro de Distribuição da Engetotus.

## ENGETSTUS

### ANTOTAÇÕES

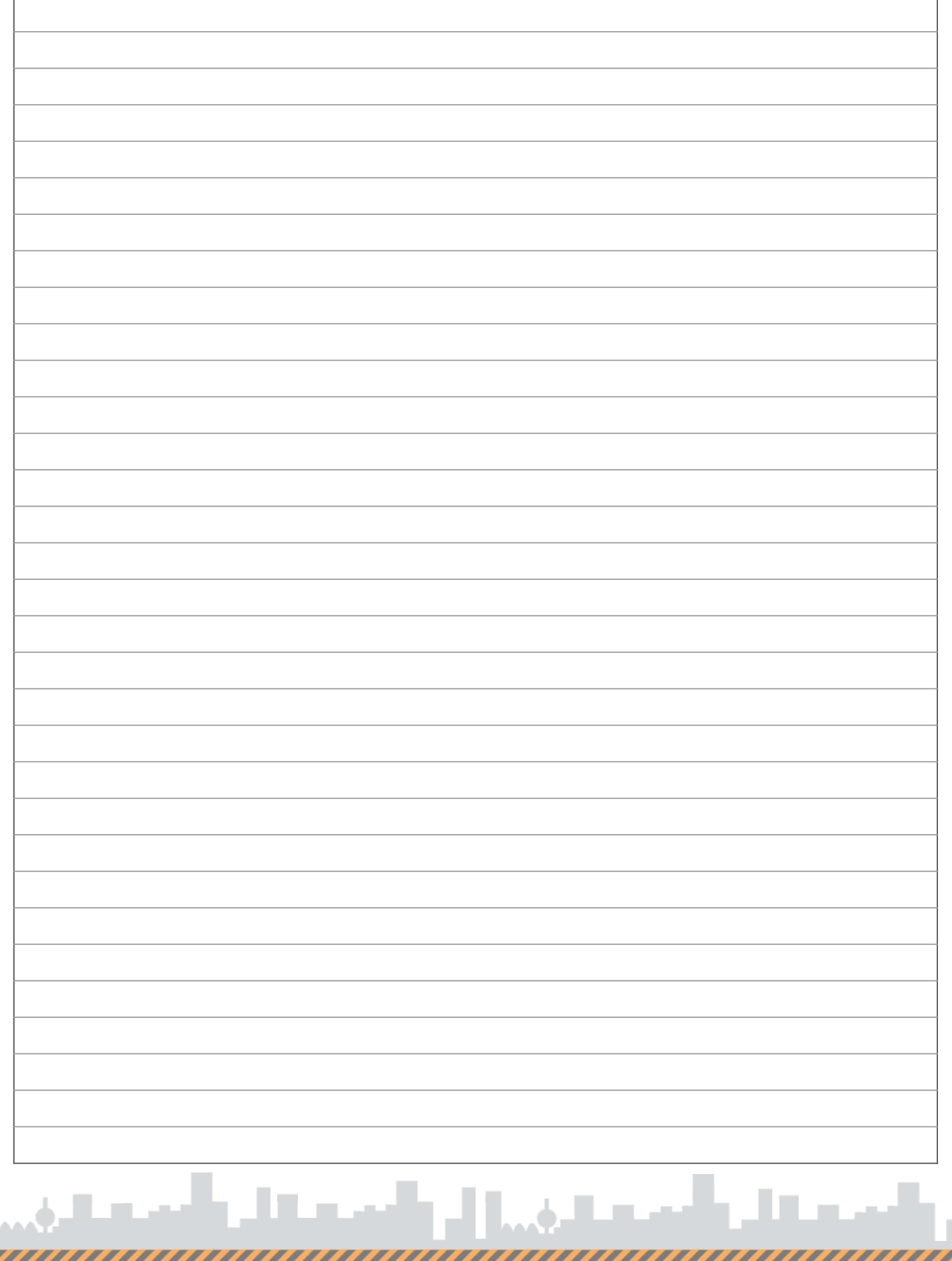

#### WWW.ENGETOTUS.COM.BR

## ENGET:

A ENGETOTUS é uma empresa que fabrica equipamentos para laboratórios de engenharia civil, que seguem às Normas: ABNT, EM, DNER, ASTM, AASHTO e NM. Buscamos investir cada vez mais em tecnologia, conhecimento, capacitação e conta com uma equipe profissional sempre atenta às tecnologias e novidades oferecidas no mercado de equipamentos para ensaios de materiais.

MISSÃO: Estamos comprometidos em crescer nossos negócios com a fabricação dos equipamentos de maneira responsável, precisão dos resultados e cumprimento fiel das normas vigentes. Garantindo a segurança física e de dados, proporcionando aos nossos clientes e parceiros, experiência e satisfação.

VISÃO: REFERÊNCIA no mercado em equipamentos para controle de qualidade de engenharia.

VAI OR·

- . Ética, respeito e transparência nos relacionamentos;
- . Valorização e incentivo ao desenvolvimento dos colaboradores;
- .Produtos e serviços de excelência;
- .Atendimento às Normas vigentes;
- .Inovação e soluções simples.

ENGETOTUS COMÉRCIO DE EQUIPAMENTOS LTDA. CNPJ: 19.887.163/0001-66

**ENDERECO** Rua Treze de Maio, 375 | Bairro Jardim das Oliveiras. CEP: 32.371-085 - Contagem/MG CONTATO Fixo: (31) 3050-2011 | Whatsapp: (31) 3150-2111 Administrativo: contato@engetotus.com.br Comercial: comercial@engetotus.com.br Financeiro: financeiro@engetotus.com.br

WW.ENGETOTUS.COM.BR